# Links direkte fra skrivebord

Det er forbudt at benytte internettet under terminsprøver, årsprøver og eksaminer, og du skal derfor sørge for, at få tilladte steder på internettet, som du skal eller må gå til, ligger som genveje på dit skrivebord. **Du skal have disse direkte links klar INDEN prøvens start.**

Du finder den fulde liste over tilladte internetadresser på: [sctknud-gym.dk/elever/eksamensorientering#egnelaeremidler](http://www.sctknud-gym.dk/elever/eksamensorientering#egnelaeremidler)

### **Mac & PC**

- 1. Gå INDEN prøvens start på nettet i din browser
- 2. Træk i ikonet til venstre for selve URL'en
- 3. Slip ikonet på dit skrivebord

#### **Eksempel 1 - MAC/PC & Chrome**

1. Skriv adressen i URL-feltet (eller åbne den via link/bogmærke, hvis du plejer at gøre det)<br>**6 Chrome** Fil Rediger Vis Historik

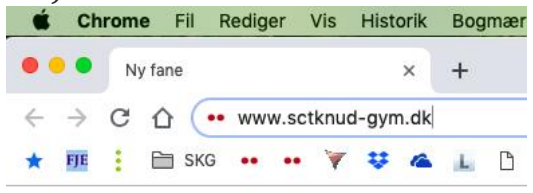

2. Gå til siden (klik Enter) og træk i det lille i til venstre - træk det ud på skrivebordet det vises nu med ikon og hjemmesidetitel

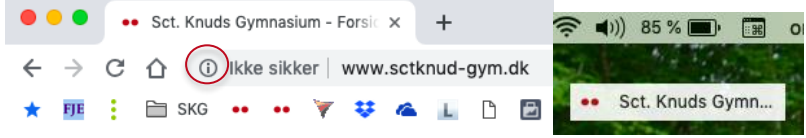

3. Slip ikonet på skrivebordet - det vises nu som en genvej MÁC: PC:

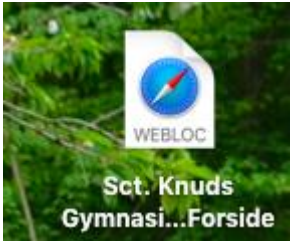

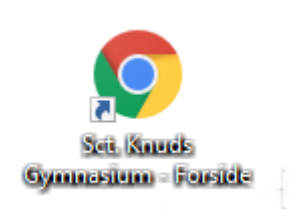

EAM offlail

1

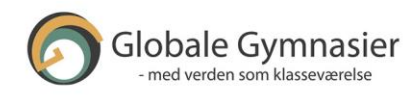

## **SCT. KNUDS GYMNASIUM**

2

#### **Eksempel 2 - MAC & Safari**

1. Skriv adressen i URL-feltet (eller åbne den via link/bogmærke, hvis du plejer at gøre det)

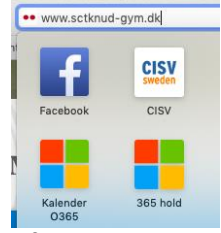

2. Gå til siden (klik Enter) og træk i det lille i til venstre - træk det ud på skrivebordet det vises nu med ikon og hjemmesidetitel

TERM STREAM

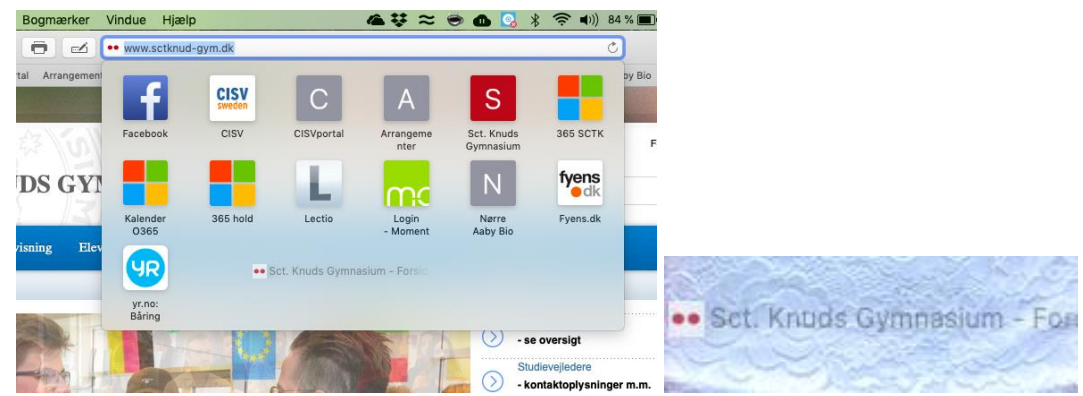

3. Slip ikonet på skrivebordet - det vises nu som en genvej

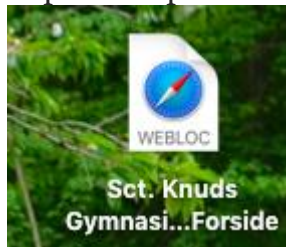

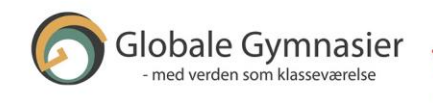